$\pmb{\times}$ 

Wie baut man sich aus einer gebrauchten Webcam ein Einbruchmeldesystem mit Email- und SMSbenachrichtigung. Eigentlich ganz einfach. Hier die Anleitung

## **Vorarbeit**

für die Benachrichtigung per Email wird mutt verwendet. Dies wird per

aptitude install mutt

installiert.

Weiterhin muss noch motiontrack installiert werden. Leider gibt es diese Programm nicht über die Repositories. Das heißt für uns: Handarbeit

Damit alle Programm zum kombilieren bereitstehen, folgendes installieren

sudo aptitude install build-essential libgd2-xpm-dev wget checkinstall

Herunterladen und Entpacken

```
wget http://motiontrack.sourceforge.net
tar xvf motiontrack-<version>.tar
cd motiontrack-<version>
```
Installieren

```
./configure
make
sudo checkinstall
```
## **Script**

Folgendes Script herunterladen/kopieren und auf den Linuxrechner kopieren (Verzeichnis ist dabei egal).

[detection.sh](https://wiki.da-checka.de/doku.php/wiki/sicherheit/einbruch?do=export_code&codeblock=4)

```
#!/bin/bash
#Benachrichtigungs per email oder SMS
email="on"
sms="off"
#Empfindlichkeit zwischen 0 und 9
```

```
#wobei 0 die höchste Empfindlichkeit und die meisten Fehl darstellt
empfindlichkeit="9"
#
zeit=$(date +%Y.%m.%d_%H\:%M\:%S)
#Verzeichnis, in dem die Bilder gespeichert werden
verzeichnis="/home/patrick/public_html/"
#Bild erstellen
webcam > /\text{dev}/\text{null} 2>&1
if [ ! -e $verzeichnis/webcam_orig.jpg ]
then
         echo bild nicht vorhanden
         mv $verzeichnis/webcam_1.jpg $verzeichnis/webcam_orig.jpg
        ext{ } \thetafi
fehler=`motiontrack webcam_1.jpg webcam_orig.jpg --
sensitivity=$empfindlichkeit 2>/dev/null | head -n 1`
if [ $fehler -gt 100 ]
then
         echo "Bewegung"
         bewegungsbild="$verzeichnis/bild_$zeit.jpg"
         cp $verzeichnis/webcam_1.jpg $bewegungsbild
         #Email mit Bild wird geschickt
         if [ "$email" = "on" ]
         then
                 mutt -a "$bewegungsbild" -s "Einbruch" <emailadresse>
</dev/null
         fi
fi
mv $verzeichnis/webcam_1.jpg $verzeichnis/webcam_orig.jpg
```
## **Überwachung starten**

Zum Schluss muss noch ein Cronjob angelegt werden:

\*/1 \* \* \* \* <username> <verzeichnis>/detection.sh

From: <https://wiki.da-checka.de/>- **PSwiki**

Permanent link: **<https://wiki.da-checka.de/doku.php/wiki/sicherheit/einbruch>**

Last update: **2012/10/08 14:31**

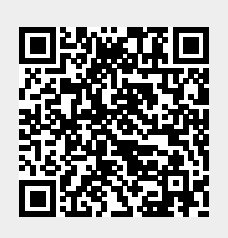